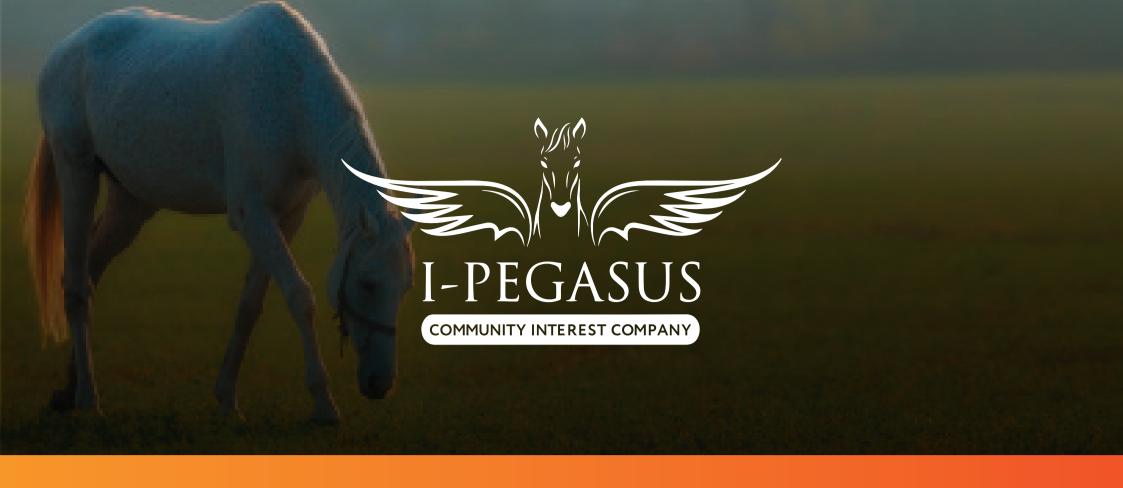

## HOW TO REGISTER

## WHAT DO I NEED TO DO?

All clients will need to initially take the following easy steps to register

• 'Visit' the link to access the booking system

## https://i-pegasus.ecpro.co.uk

- 'Register' by completing your account details.
- 'Verify Your Email' by clicking the automated link sent to you by email (check your spam if not received instantly)
- 'Login' with your email & password details
- 'Add Riders to Your Account' by following the instructions to click on the link to rider registration
- 'Rider Registration' to be completed with up-to-date details of rider
- 'Submit' your rider registration details by clicking the submit button
- 'Add Riders' if more than one individual under the same account for payment/guardian purposes

If you have any problems, please contact us

by phone 01427 890802

or by email ghs1991@grovehousestables.co.uk

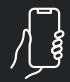

Once you have registered you can then go and download the app from your app store. Just search EC Pro and then log in with your email address and password.

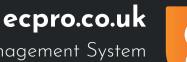

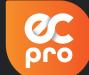